# RStudio IDE : : GUÍA RÁPIDA

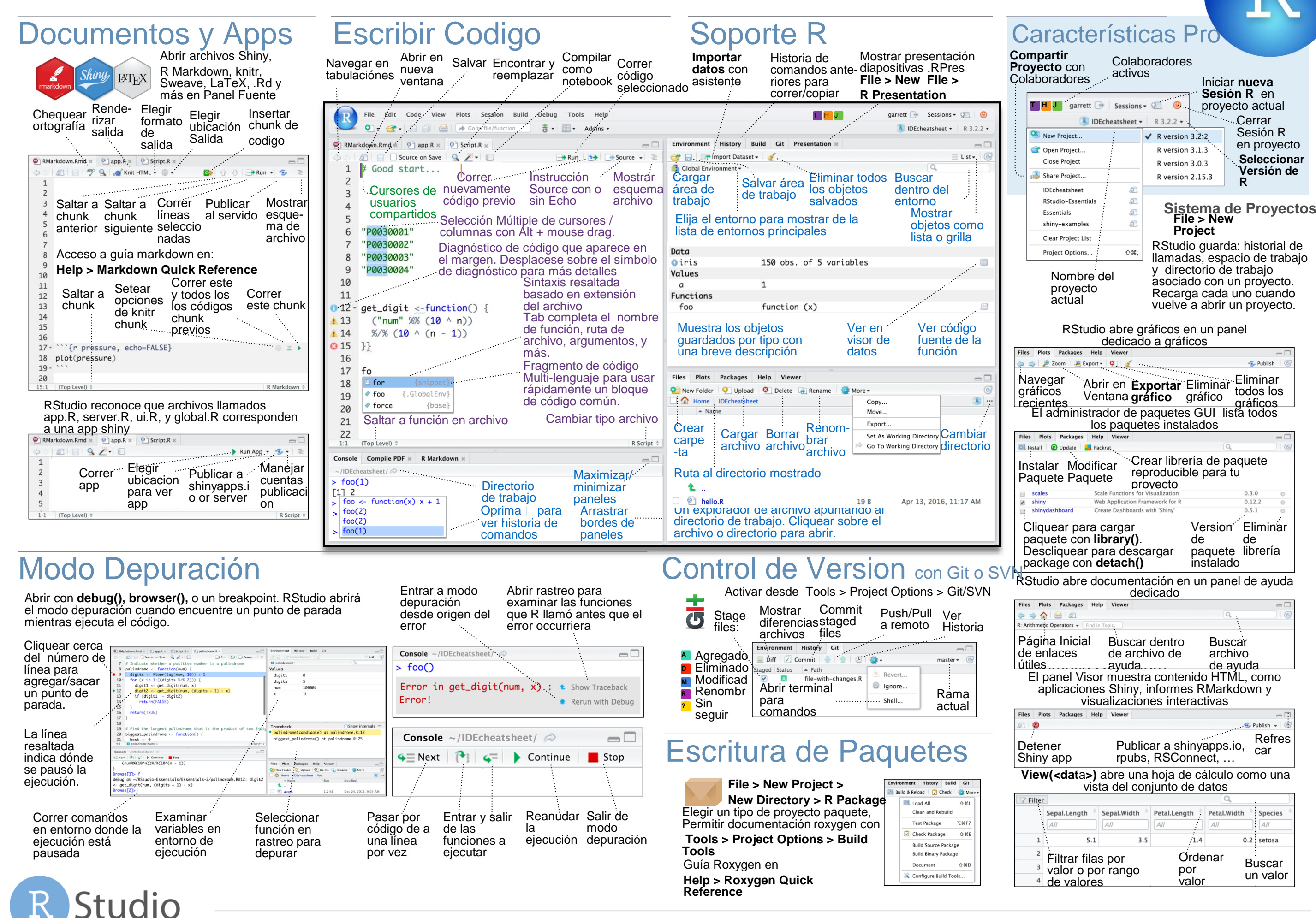

# **1 DISEÑO Windows**

Mover foco a Consola Ctrl+2 Ctrl+2 Mover foco a Ayuda Ctrl+3 Ctrl+3 Mostrar Historial Ctrl+4 Ctrl+4 Mostrar Archivos Ctrl+5 Ctrl+5 Mostrar Gráficos Ctrl+6 Ctrl+6 Ctrl+6 Mostrar Paquetes Ctrl+7 Ctrl+7 Mostrar Entorno Ctrl+8 Ctrl+8

Navegar en historial

Limpiar consola

Move cursor al fin de línea

Interrumpir comando actual

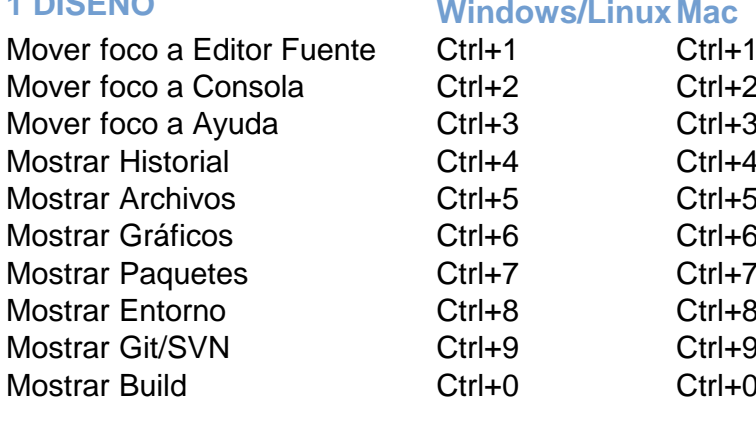

## **2 CORRER CODIGO** Windows/Linux Mac

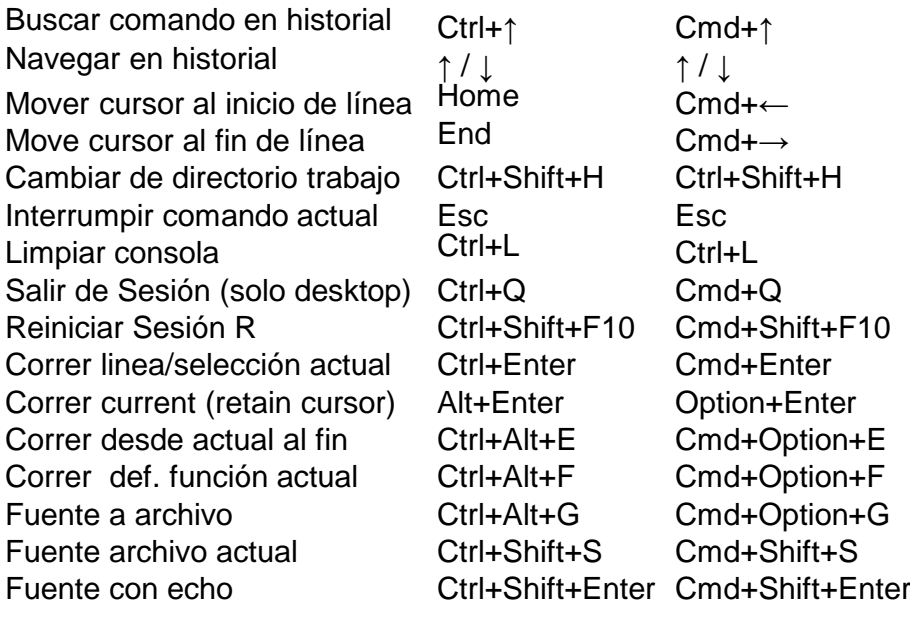

## **3 NAVEGAR X CODIGO**

Fuente archivo actual

Ir a Archivo/Función Ctrl+. Ctrl+. Conmutar a tab Ctrl+Shift+. Ctrl+Shift+. Tab Previo Ctrl+F11 Ctrl+F11 Tab Siguiente Ctrl+F12 Ctrl+F12 Navegar atrás Ctrl+F9 Cmd+F9 Navegar adelante Ctrl+F10 Cmd+F10 Saltar a Llaves Ctrl+P Ctrl+P Selección para buscar Ctrl+F3 Cmd+E Buscar siguiente F3 / Ctrl+G Cmd+G Buscar Anterior Shift+F3 /

# Mostrar Git/SVN Ctrl+9 Ctrl+9 Mostrar Build Ctrl+0 Ctrl+0

# **Windows /Linux Mac**

Doblado Seleccionado Alt+L Cmd+Option+L Desdobl. Seleccionado Shift+Alt+L Cmd+Shift+Option+L Doblar Todo Alt+O Cmd+Option+O Desdoblar Todo Shift+Alt+O Cmd+Shift+Option+O Ir a Linea Shift+Alt+G Cmd+Shift+Option+G Saltar a Shift+Alt+J Cmd+Shift+Option+J Primer tab Ctrl+Shift+F11 Ctrl+Shift+F11 Ultimo tab Ctrl+Shift+F12 Ctrl+Shift+F12 Selección dentro Llaves Ctrl+Shift+Alt+E Ctrl+Shift+Option+E Buscar en Archivos Ctrl+Shift+F Cmd+Shift+F Ctrl+Shift+G<br>Ctrl+  $\leftarrow$  /  $\rightarrow$ Cmd+Shift+G Saltar a Palabra  $\begin{array}{ccc} \text{Ctrl} + & \leftarrow / \rightarrow & \text{Option} + \leftarrow / \rightarrow \\ \text{Solution} & \text{Ctrl} + \uparrow / \downarrow & \text{Cmd} + \uparrow / \downarrow \end{array}$ Saltar a Inicio/Fin Ctrl+↑ / ↓ Cmd+↑ / ↓<br>Cambia Esquema Ctrl+Shift+O Cmd+Shif Cambia Esquema Ctrl+Shift+O Cmd+Shift+O

# **4 ESCRIBIR CODIGO Windows /Linux Mac POR QUÉ RSTUDIO SERVER PRO?**

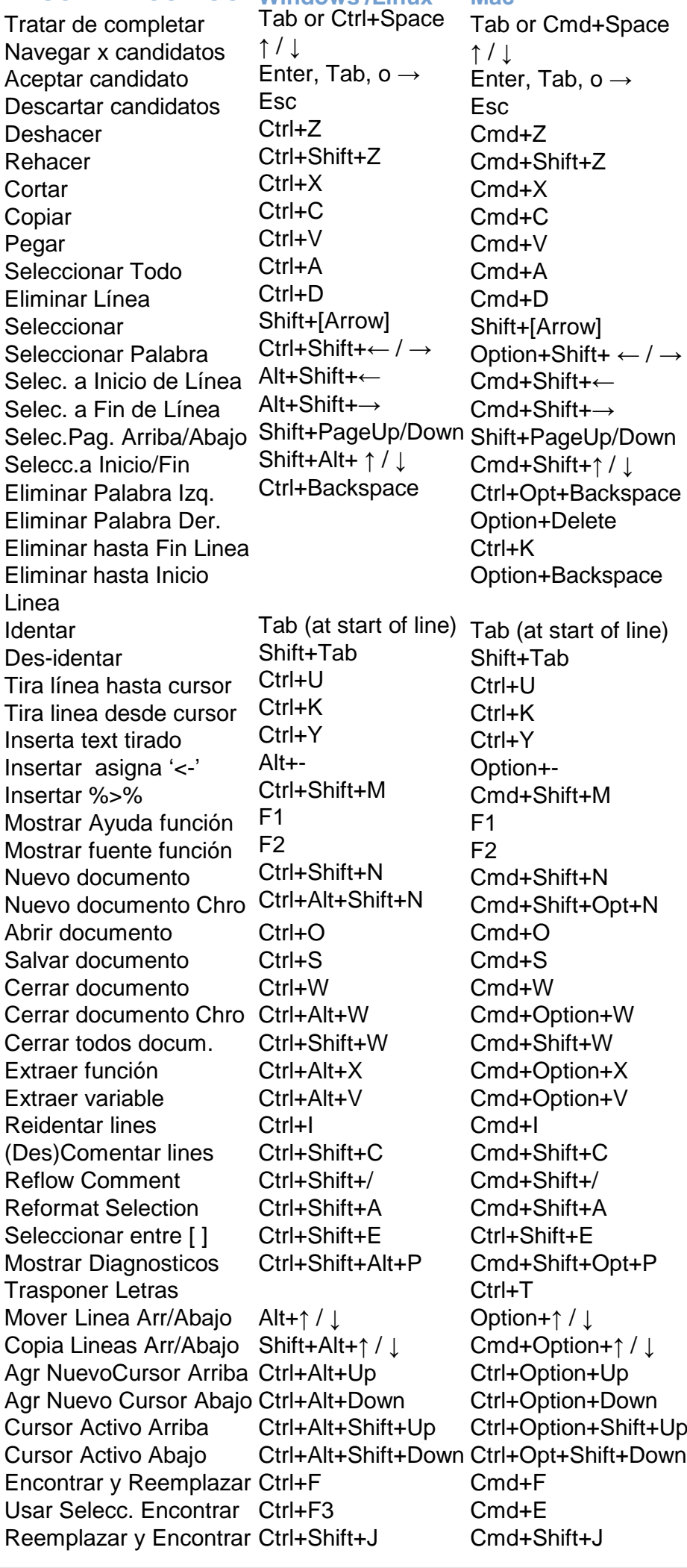

RSP extiende el servidor de código abierto con una licencia comercial, soporte, y más:

- abre y procesa múltiples sesiones R a la vez
- configura tus recursos para mejorar performance
- edita el mismo proyecto simultáneamente con otros
- mira que están haciendo tú y otros en el servidor
- cambia fácilmente entre versiones de R diferentes
- Se integra con tu autenticación, autorización y prácticas de auditoria

Descarga gratis una versión de evaluación por 45 días en: **[www.rstudio.com/products/rstudio-server-pro/](http://www.rstudio.com/products/rstudio-server-pro/)**

# **5 DEPURAR CODIGO Windows/Linux Mac**

Marcar punto de parada Shift+F9 Shift+F9 Ejecutar Siguiente Linea<br>
Paso dentro Eunción<br>
Shift+F4 Resolutario Paso dentro Función Shift+F4 Shift+F4 Terminar Función/Bucle Shift+F6 Shift+F6 Continuar Shift+F5 Shift+F5

Mostrar diferencias Ctrl+Alt+D Ctrl+Option+D Confirmar cambios Ctrl+Alt+M Ctrl+Option+M Mover por vista de diferencias Ctrl+↑ / ↓ Ctrl+↑ / ↓ Stage/Unstage (Git) Spacebar Spacebar Stage/Unstage y moverse al siguiente

## **7 HACER PAQUETES Windows/Linux Mac**

Construir y recargar Cargar todo(devtools) Testear Paquete (Escritorio) Testear Paquete (Web) Chequear Paquete Documentar Paquete

# **8 DOCUMENTOS Y APPS Windows/Linux Mac**

Vista PreviaHTML(Markdown, etc.) Knitear Documento (knitr) Ctrl+Shift+K Cmd+Shift+K Compilar Notebook Ctrl+Shift+K Cmd+Shift+K Compilar PDF (TeX & Sweave) Ctrl+Shift+K Cmd+Shift+K Insertar chunk (Sweave & Knitr) Ctrl+Alt+I Cmd+Option+I Insertar sección código Ctrl+Shift+R Cmd+Shift+R Re-procesar región anterior Ctrl+Shift+P Cmd+Shift+P Correr documento actual Ctrl+Alt+R Cmd+Option+R Correr de inicio a línea actual Ctrl+Alt+B Cmd+Option+B Correr la sección código actual Ctrl+Alt+T Cmd+Option+T Correr código Sweave/Rmd ant. Ctrl+Alt+P Cmd+Option+P Correr chunk actual Ctrl+Alt+C Cmd+Option+C Correr chunk siguiente Ctrl+Alt+N Cmd+Option+N Sincroniz.Editor & Vista Prev.PDF Gráfico anterior Ctrl+Alt+F11 Cmd+Option+F11 Gráfico siguiente <br>
Show Keyboard Shortcuts Alt+Shift+K Option+Shift+K Show Keyboard Shortcuts

# **6 VERSION CONTROL Windows/LinuxMac** Parar Depuración Shift+F8 Shift+F8

Enter Enter

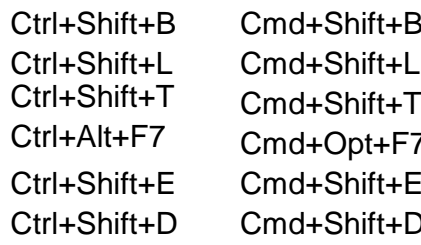

Ctrl+Shift+K Cmd+Shift+K

Ctrl+F8 Cmd+F8

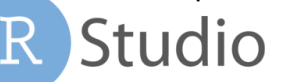

RStudio® es una marca registrada de RStudio, Inc. • [CC BY SA](https://creativecommons.org/licenses/by-sa/4.0/) RStudio · [info@rstudio.com](mailto:info@rstudio.com) • 844-448-1212 • [rstudio.com](http://rstudio.com) • Aprende más en: www.rstudio.com • RStudio IDE 0.1.0 • Actualizado: 2017-09